# <span id="page-0-0"></span>**Importer des pièces dans Gestan**

Ce programme permet d'importer des pièces (devis, commandes, factures, etc) dans Gestan, qu'elles proviennent de votre précédent programme, ou d'un automate de facturation externe.

Le ficher d'entrée doit respecter les normes de constitution décrites ci-après.

## **Utilisation de l'écran**

*Accès :* Outil → Administration → Importation de données → Importer des pièces

 Nous recommandons de faire une sauvegarde préalable de la base préalablement à l'utilisation de ce programme, en vue de pouvoir faire une restauration facile si nécessaire.

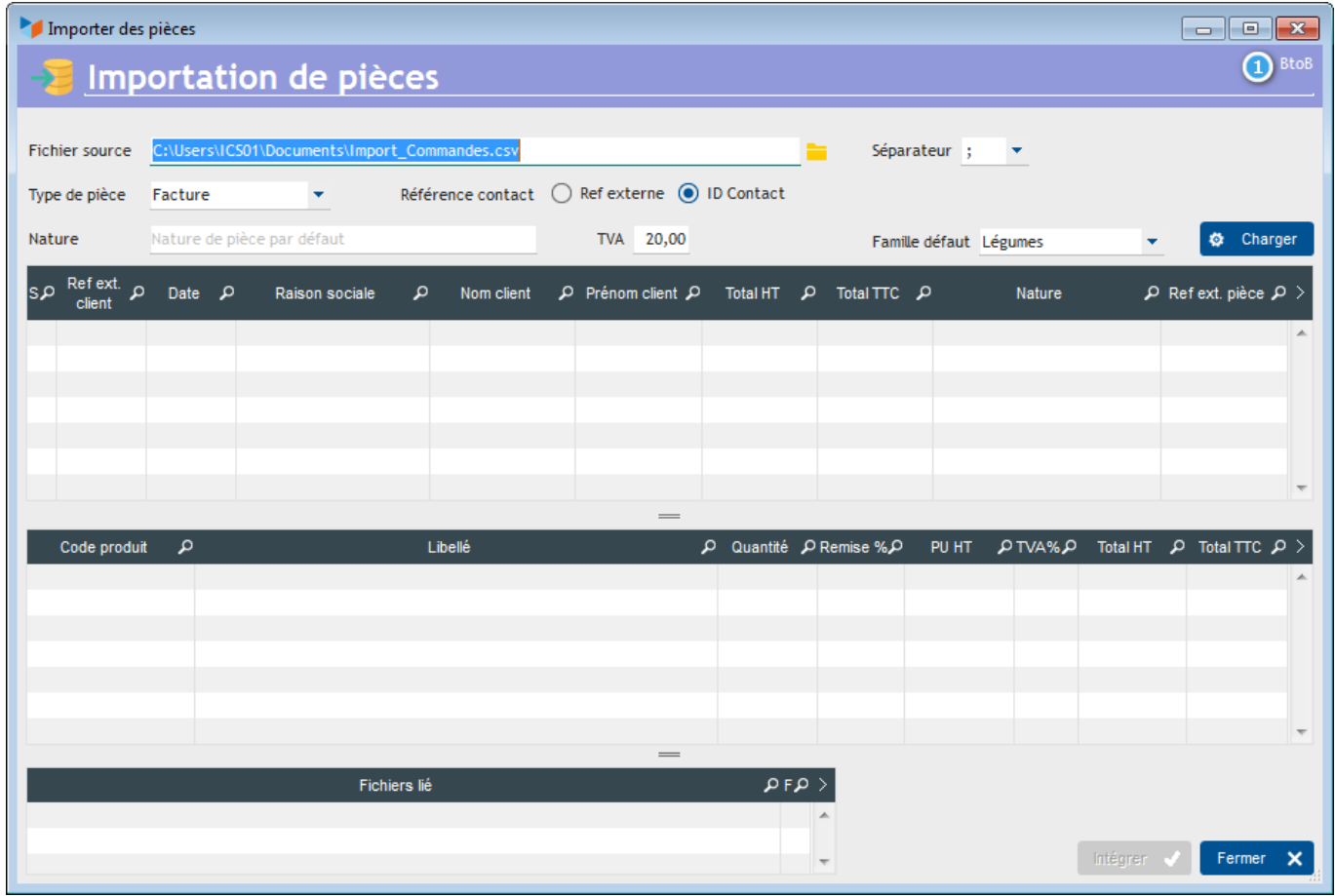

Sélectionnez le **fichier source** à traiter. Il doit respecter les normes de constitution explicitées cidessous. Spécifiez le **séparateur** utilisé dans le fichier d'entrée.

Sélectionnez le **type de pièce** à générer dans la base.

Indiquez via le sélecteur **Référence contact** quel est le sens de la colonne REFEXTERNE (voir plus bas). Soit elle désigne la **référence externe** du client (dans ce cas, la colonne REFEXTERNE contient la référence externe du client), soit elle désigne l'ID Contact (dans ce cas, la colonne REFEXTERNE contient l'ID contact dans Gestan).

Indiquez une **nature** de pièce par défaut, par exemple "Facture exercice précédent" si vous traitiez des factures. A noter qu'il est possible de modifier la nature par défaut pour l'une ou l'autre facture en entrant directement en saisie dans la table.

Indiquez un taux de **TVA** par défaut, qui s'appliquera par défaut aux lignes de facture, sauf si le client a été lu dans la base et bénéficie d'un autre taux.

Enfin, précisez une **Famille de produit par défaut**, qui sera utilisée en cas de chargement d'une ligne de produit hors-catalogue.

Le bouton **Charger** permet de charger les données en vue du traitement.

Le programme signale en rouge les éventuels produits hors-catalogue, et les éventuels écarts entre le prix catalogue et le prix lu dans le fichier d'entrée.

Il signale également les contacts qui seront crées, et ceux qui existent déjà dans la base. Si le pensebête 1 est sur BtoC, les clients crées seront des particuliers, et des professionnels s'il est BtoB (selon le paramétrage du type de contact à créer par défaut, voir [paramétrage général](https://wiki.gestan.fr/doku.php?id=wiki:v15:parametrage:general:contacts).

Le bouton **Intégrer** permet ensuite de créer les enregistrements dans la base.

### **Format de fichier d'entrée**

Le fichier d'entrée doit être un fichier texte avec séparteur (TAB, virgule, point-virgule, ou tout autre caractère). Pour le réaliser, vous pouvez utiliser un tableur comme LibreOffice Calc ou Microsoft Excel (penser à enregistrer le fichier sous format texte avec séparateur)

Ce fichier contiendra trois types de lignes :

- Les lignes "C", comme Client, obligatoires. Elles concernent le client de votre pièce.
- Les lignes "P", comme Produit, il en faut au moins une. Elles concernent les lignes de pièces.
- Les lignes "D", comme Document, elles sont facultatives. Elles concernent les documents qui peuvent être rattachés aux pièces (7 au maximum).

Voici un exemple de fichier prêt à être chargé.

A noter que vous pouvez mettre toute ligne de commentaire nécessaire, en la faisant commencer par le caractère "#".

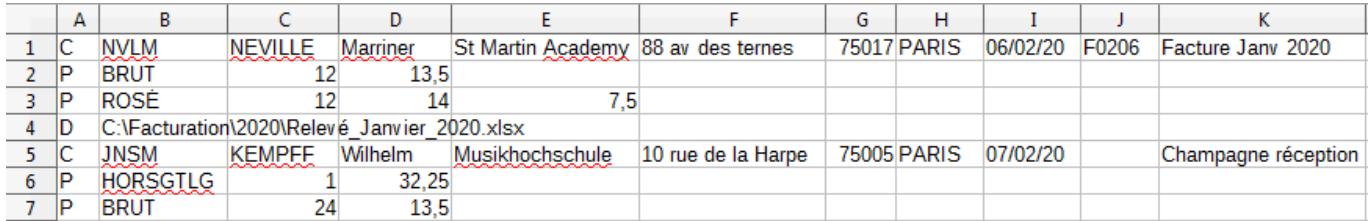

#### **Les lignes C**

Les lignes C doivent être structurées de la manière ci-dessous :

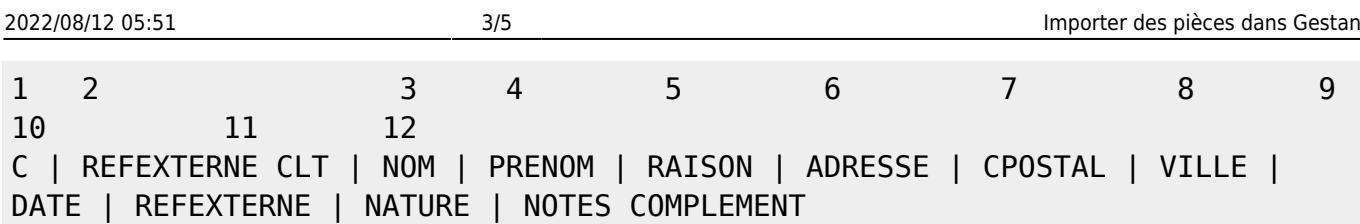

C est le type de ligne

REFEXTERNE CLT est la référence externe du client. Si ce client n'est pas référencé dans votre base, il sera crée avec les informations de NOM, PRENOM, RAISON SOCIALE, ADRESSE, CODE POSTAL, et VILLE. Vous pouvez aussi mettre dans cette colonne l'ID Client dans Gestan.

A noter que pour les pays CANADA, USA, BRESIL et AUSTRALIE, le code postal doit être formaté comme ceci : REG XXXXXX dans lequel REG est le code région postale, séparée par un blanc du code postal. Ainsi, le code région sera bien renseigné.

DATE est la date éventuelle de la facture. Si elle n'est pas renseignée, c'est la date du jour qui sera prise en compte. Elle peut être au format AAAAMMII ou II/MM/AAAA.

REFEXTERNE est la référence externe éventuelle de la pièce. Cette zone est facultative.

NATURE est la nature de la pièce. Facultative, elle sera remplacée par la nature par défaut, si elle n'est pas renseignée.

NOTES COMPLEMENT est un champ (facultatif) de taille illimité, qui sera intégré dans l'onglet "Notes" de la pièce. A noter que dans ce champ, les chaines <TAB>, <RC> et <LF> sont converties respectivement en TAB, RC, et caract(10).

#### **Les lignes P**

Les lignes P doivent être structurées de la manière ci-dessous :

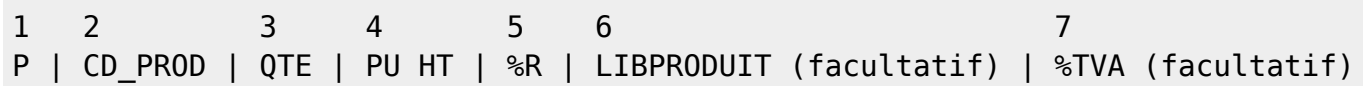

P est le type de ligne

CD PROD est le code produit. Si ce code produit n'est pas renseigné, la ligne de pièce sera quand même crée, avec un produit "hors catalogue" rattaché à la première famille de produit lue dans le fichier des familles de produit.

QTE est la quantité

PU HT est le prix unitaire HT de vente

%R est le pourcentage éventuel de remise sur la ligne.

LIBPRODUIT est un éventuel libellé produit, qui viendrait remplacer le libellé produit lu dans la base. (Dans ce libellé, les séquences <BR> seront remplacées par des sauts de ligne).

%TVA est un éventuel % de TVA, si la TVA par défaut ne devait pas s'appliquer.

#### **Les lignes D**

Les lignes D éventuelles doivent être structurées de la manière ci-dessous :

1 2 D | CHEMIN\_FICHIER

P est le type de ligne

CHEMIN\_FICHIER est le chemin du fichier à lier à la pièce.

#### **Autres articles "Outils"**

[Connexion à Gestan](https://wiki.gestan.fr/doku.php?id=wiki:v15:outils:connexion) [Démarrage rapide](https://wiki.gestan.fr/doku.php?id=wiki:v15:outils:demarragerapide) [Export base Gestan](https://wiki.gestan.fr/doku.php?id=wiki:v15:outils:exportbase) [Gestan sur une clé USB](https://wiki.gestan.fr/doku.php?id=wiki:v15:outils:usb) [Import base Gestan \\*](https://wiki.gestan.fr/doku.php?id=wiki:v15:outils:importbase) [Importer des codes postaux](https://wiki.gestan.fr/doku.php?id=wiki:v15:outils:importer_codepostaux) [Importer des contacts Google/Outlook](https://wiki.gestan.fr/doku.php?id=wiki:v15:outils:importggloutlk) [Importer des données dans Gestan](https://wiki.gestan.fr/doku.php?id=wiki:v15:outils:importer_fichier) [Importer des imputations](https://wiki.gestan.fr/doku.php?id=wiki:v15:outils:importer_imputations) [Importer des pièces dans Gestan](#page-0-0) [Importer des traductions produit](https://wiki.gestan.fr/doku.php?id=wiki:v15:outils:importer_trad) [Importer un plan comptable](https://wiki.gestan.fr/doku.php?id=wiki:v15:outils:importer_plancomptable) [Les procédures compilables](https://wiki.gestan.fr/doku.php?id=wiki:v15:outils:compilproc) [Maintenance des fichiers HFSQL](https://wiki.gestan.fr/doku.php?id=wiki:v15:outils:reindexation) [Minification de la base](https://wiki.gestan.fr/doku.php?id=wiki:v15:outils:minification) [Réaffectation des actions en masse](https://wiki.gestan.fr/doku.php?id=wiki:v15:outils:reaffaction) [Réaffectation des contacts en masse](https://wiki.gestan.fr/doku.php?id=wiki:v15:outils:reaffcontact) [Réimputation des écritures](https://wiki.gestan.fr/doku.php?id=wiki:v15:outils:reimputer) [Réinitialisation de fichiers](https://wiki.gestan.fr/doku.php?id=wiki:v15:outils:reset) [Réinitialisation des catégories](https://wiki.gestan.fr/doku.php?id=wiki:v15:outils:reinitctgcontact) [Réinitialisation des champs complémentaires](https://wiki.gestan.fr/doku.php?id=wiki:v15:outils:reinitchampcompl) [Structure des répertoires Gestan](https://wiki.gestan.fr/doku.php?id=wiki:v15:outils:repertoires) [Transférer vos données au support technique](https://wiki.gestan.fr/doku.php?id=wiki:v15:outils:transfertsftp) [Trucs et astuces](https://wiki.gestan.fr/doku.php?id=wiki:v15:outils:trucsetastuces) [Versions de Gestan](https://wiki.gestan.fr/doku.php?id=wiki:v15:outils:versions) [Zipper la base](https://wiki.gestan.fr/doku.php?id=wiki:v15:outils:zipper)

From: <https://wiki.gestan.fr/>- **Le wiki de Gestan**

Permanent link: **[https://wiki.gestan.fr/doku.php?id=wiki:v15:outils:importer\\_pieces](https://wiki.gestan.fr/doku.php?id=wiki:v15:outils:importer_pieces)**

Last update: **2021/08/26 18:17**

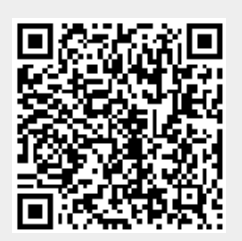